#### HW#1 & Getting Started

LING 571 — Deep Processing Techniques for NLP September 29, 2021 Shane Steinert-Threlkeld

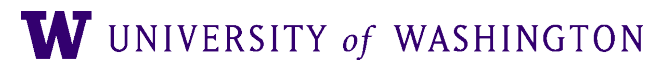

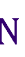

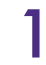

### Department Cluster

- Assignments are **required** to run on department cluster
	- If you don't have a cluster account, request one ASAP!
		- Link to account request form on Canvas or below:
		- [vervet.ling.washington.edu/db/accountrequest-form.php](https://vervet.ling.washington.edu/db/accountrequest-form.php)
- You are not required to develop on the cluster, but code must run on it

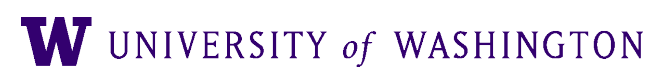

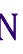

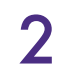

### Department Cluster

- Assignments are **required** to run on department cluster
	- If you don't have a cluster account, request one ASAP!
		- Link to account request form on Canvas or below:
		- [vervet.ling.washington.edu/db/accountrequest-form.php](https://vervet.ling.washington.edu/db/accountrequest-form.php)
- You are not required to develop on the cluster, but code must run on it
- *Reminder: All but most simple tasks must be run via Condor*

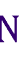

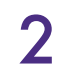

## Condor

- Parallel computing management system
- All homework will be run via condor
- See [documentation on CLMS wiki](https://wiki.ling.washington.edu/bin/view.cgi/Main/CondorClusterHomepage) for:
	- Construction of condor scripts
	- Link also on course page under "Course Resources"

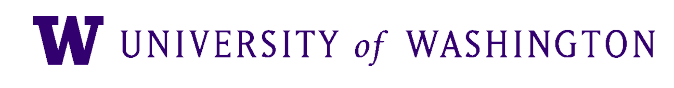

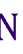

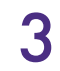

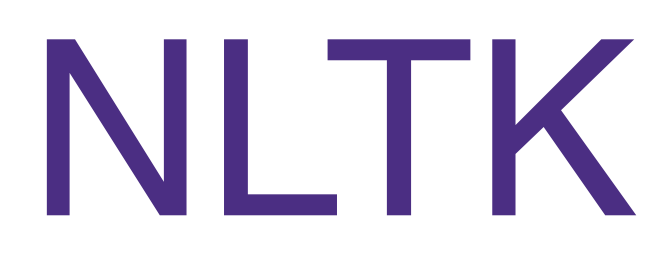

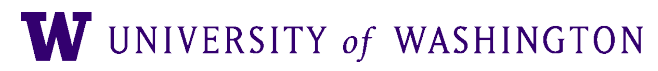

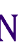

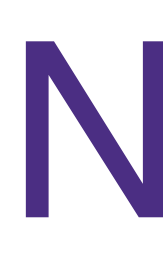

- Most assignments will use NLTK in Pytho n
- **N**atural **L**anguage **T**ool **K**it (NLTK )
	- Large, integrated, fairly comprehensiv e
		- Stemmer s
		- Tagger s
		- Parser s
		- Semantic analysi s
		- Corpus sample s
		- …& Mor e
	- Extensively documente d
	- Pedagogically Oriente d
		- **Implementations Strive for Clarity**
		- …sometimes at the expense of efficiency.

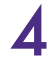

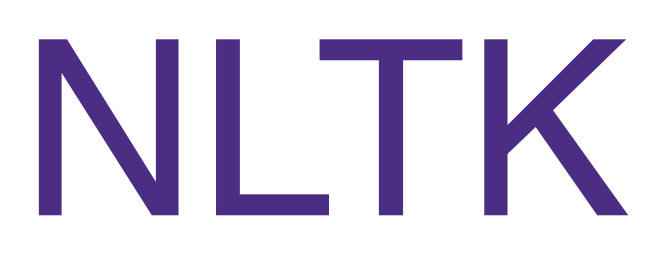

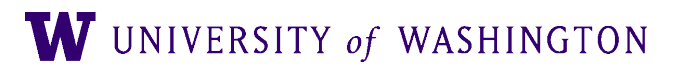

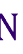

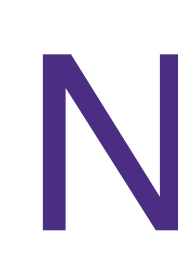

- <u>[nltk.org](http://nltk.org)</u>
	- Online book
	- Demos of software
	- How-Tos for specific components
	- API information, etc.

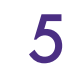

# Python & NLTK

- NLTK is installed on the Cluster
	- Use Python 3.4+ with NLTK
	- **N.B.:** Python 2.7 is default
		- Use: **python3** to run, not **python**
		- More versions in /opt/python-\*/bin/
		- keep that in mind (e.g. use full path).
- Data is also installed:
	- /corpora/nltk/nltk-data
- Written in Python
	- Some introductions at:
		- **[python.org](http://python.org), [docs.python.org](http://docs.python.org)**

● You can make a personal alias, but your bash scripts will not run in your personal environment, so

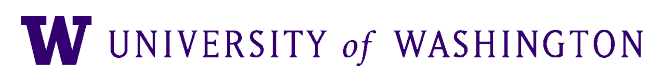

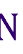

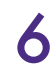

# Python & NLTK

- Interactive mode allows experimentation, introspection: patas\$ **python3**
	- >>> **import nltk**
	- >>> **dir(nltk)**
	- ['AbstractLazySequence', 'AffixTagger', 'AlignedSent',
	- 'Alignment', 'AnnotationTask', 'ApplicationExpression',
	-
	- 'BigramTagger', 'BinaryMaxentFeatureEncoding',…
	- >>> **help(nltk.AffixTagger)**

'Assignment', 'BigramAssocMeasures', 'BigramCollocationFinder',

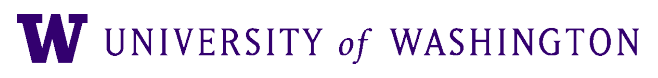

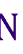

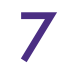

- Will be using Canvas' file submission mechanism
	- Quick how to at: <https://community.canvaslms.com/docs/DOC-10663-421254353>

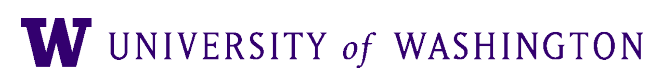

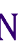

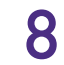

- Will be using Canvas' file submission mechanism
	- Quick how to at: <https://community.canvaslms.com/docs/DOC-10663-421254353>
- Homeworks due on **Wednesday** nights

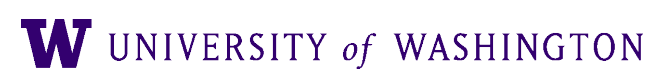

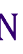

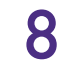

- Will be using Canvas' file submission mechanism
	- Quick how to at: <https://community.canvaslms.com/docs/DOC-10663-421254353>
- Homeworks due on **Wednesday** nights
- 11:59 PM, Pacific Time

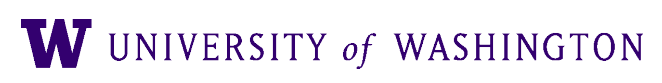

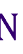

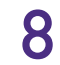

- Will be using Canvas' file submission mechanism
	- Quick how to at: <https://community.canvaslms.com/docs/DOC-10663-421254353>
- Homeworks due on **Wednesday** nights
- 11:59 PM, Pacific Time
- Generally, each assignment will include:
	- readme.{txt|pdf}
	- hw**X**.tar.gz
		- Where "X" is the assignment number
		- **tar -cvzf hwX.tar.gz <hw\_path>**
- 

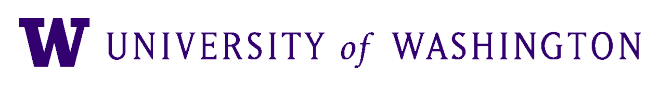

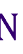

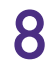

#### HW #1

- Read in sentences and corresponding grammar
- Use NLTK to parse those sentences
- Goals:
	- Set up software environment for rest of course
	- Get familiar with NLTK
	- Work with parsers and CFGs

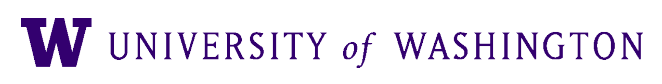

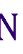

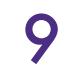

## HW #1: Useful Tools

#### ● Loading data:

- **nltk.data.load(resource\_url)** 
	- Reads in and processes formatted CFG/FCFG/treebank/etc
	- Returns a grammar from CFG
	- **examples:**

**nltk.data.load('grammars/sample\_grammars/toy.cfg') nltk.data.load('file://' + my\_grammar\_path)** 

● (NB: absolute path!)

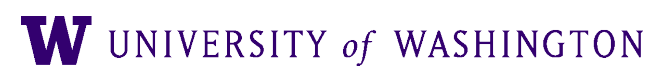

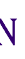

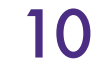

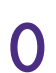

## HW #1: Useful Tools

#### ● Loading data:

- **nltk.data.load(resource\_url)** 
	- Reads in and processes formatted CFG/FCFG/treebank/etc
	- Returns a grammar from CFG
	- **examples:**

- (NB: absolute path!)
- Tokenization:
	- **nltk.word\_tokenize(mystring)**
		- **Returns array of tokens in string**

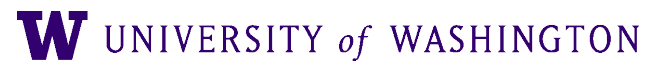

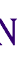

**nltk.data.load('grammars/sample\_grammars/toy.cfg') nltk.data.load('file://' + my\_grammar\_path)** 

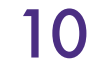

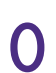

#### HW #1: Useful Tools

- Parsing:
	- **parser = nltk.parse.EarleyChartParser(grammar)** 
		- Returns parser based on the grammar
	- **parser.parse(token\_list)** 
		- Returns iterator of parses:

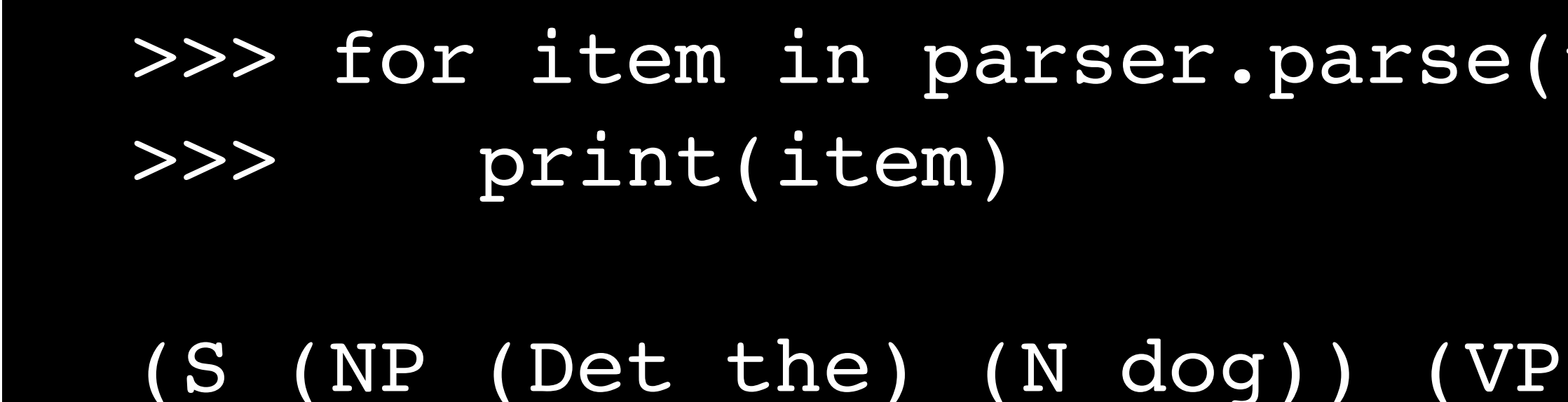

tokens):

#### (V chased) (NP (Det the) (N cat))))

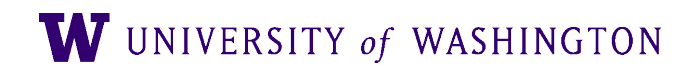

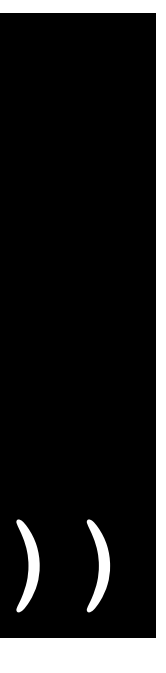